# **CDMaker** - CD-ROM Pre-mastering Utility

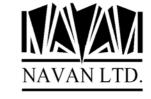

Version 1 Release 3, Modification 0 *May*, 2006

## **Installation Notes**

The Navan CD-ROM Pre-mastering Utility product CDMaker is now at Version 1, Release 3, Modification level 0.

Please note that copies and Installations of CDMaker prior to Version 1 Release 2 are no longer supported by Navan or its' representatives.

CDMaker Version 1, Release 3 requires OS/400 to be at Version 5.3 or greater, and *should only* be installed on a copy of CDMaker currently at Version 1.0 or greater.

You can determine the release level of your installed version of CDMaker as follows:

ADDLIBLE LIB(CDMAKER) if necessary CALL PGM(CDMAKER/NC9000)

The display will show the release level of your installed version of CDMaker.

The CD-ROM, tape or savefile supplied contains a complete (replacement) CDMaker library and can be installed automatically. If you already have an old version of CDMaker on your iSeries, your data will be loaded from the old version into your new version, by the installation command. Installation time is dependent upon whether the installation procedure is copying data from an old version of CDMaker, but will normally take between 15 minutes and 1 hour to complete.

Installation is performed as follows:

- 1. Ensure that no users are using any CDMaker functions. Ensure that SCHEDULER is not currently running. Ensure that Report Distribution is not currently running.
- 2. Sign on as the System Security Officer QSECOFR, or as a user profile that has \*ALLOBJ special authority. This installation MUST be performed by a user with \*ALLOBJ authority for all programs to function as designed.

3. If CDMaker is in your library list, remove it:

### RMVLIBLE CDMAKER

4. If necessary save a copy of your existing version of the CDMaker library:

SAVLIB CDMAKER...

You are now ready to commence the installation. Before starting you should read the last page of this document, which provides important notes on how the install routine works.

Page: 3

The installation routine can be run using either a CD-ROM disk, tape, or from savefile objects:

### If you are installing from CD-ROM

5(CD). Load the supplied CD-ROM disk into the iSeries CD drive and install the new version of the CDMaker library using the LODRUN command:

LODRUN DEV(\*OPT)

The supplied CD can also be used (in the CD-ROM drive of your PC) to extract all CDMaker documentation. Documentation is stored in the \DOCS directory of the CD and can be accessed using the CD-ROM drive of your PC.

## **Installing from .ISO image file**

5(iso). CDMaker can be installed from a supplied .iso image file in one of two ways:

- The image can be used to burn a CD, and then the CD can used to install the product
- The image file can be installed in the system image catalog and installed directly from there.

Please refer to separate documentation relating to the correct processing for these tasks.

## If you are installing from Tape

5(tape). Load the supplied tape onto the tape drive and install the new version of the CDMaker library using the LODRUN command:

LODRUN DEV(TAP01)

If you are using a tape device other than TAP01, alter the device parameter in the above command accordingly.

## If you are installing from Savefiles

5(savf). You should have a library called NAVANSAV on your system, which contains the following objects:

QINSTCDM The CDMaker Installation program

CDMAKERSV Save file containing the CDMaker library objects CMDTAARASV Save file containing the CDMaker data area

Install the new version of the CDMaker library using the installation program:

CALL PGM(NAVANSAV/QINSTCDM) PARM(\*SAVF)

A pre-check will be made to ensure the objects specified above exist. If they do not, an error message will be sent and the program will end.

6. The procedure will then install CDMaker. At the completion of the procedure you should receive the message

'Navan Installation procedure completed successfully'

If you do not get this message, the installation procedure was processed incorrectly. You can determine the cause of the error by reviewing the low level messages for the job. If you cannot resolve the problem, you should contact your CDMaker support representative for assistance. You will not be able to continue the installation of this version of CDMaker and you should reinstall your old version of CDMaker.

7. The CDMaker library objects are supplied in compressed form. You should give consideration to decompressing the objects in order to improve user access times. Refer to the CL Reference manual for a discussion of the Decompress Objects (DCPOBJ) command.

## Post Install Procedures

There are no specific post-install procedures required for this release of CDMaker.

## **Support Contacts**

### Europe, Middle East and Africa

Navan (UK) Limited 107, The Lakes Larkfield Aylesford Kent ME20 6SJ England

Fax: +44 1622 790520

Email: helpdesk@ navan.co.uk

### Rest of the World

Navan Australia Pty Ltd 22 Torrington Road Maroubra NSW 2035 Australia

Fax: +61 2 9344 9853

Email: helpdesk@navan.com.au

Web Site: http://www.navan.co.uk

# Summary of enhancements/changes

### General

General compatibility with V5R4 of i5/OS has now been tested. This release of CDMaker is certified operationally compatible with V5R4 of i5/OS.

It is highly recommended that this release of CDMaker be installed if you are using V5R3 of OS/400; it is *essential* that you upgrade to this release of CDMaker *before* installing V5R4 (or higher) of i5/OS.

## **Installation Notes**

If you already have CDMaker on your iSeries, the installation routine will automatically copy the data from your old copy of the product into the new version during installation. It does this by renaming your existing library (it places an @ character - Hex '7C' - at the end of the library name) and then copying from that renamed library into the new version. A problem may occur during installation if the library rename fails. To ensure this does not happen, please make sure you do not have any of the following library name on your system prior to starting the installation:

#### CDMAKER@

(note: the @ character is country/language dependent and may be different on your machine. If you retrieve the source for the install program you can see what the rename character is for your country)

If you have any of these library names on your system, please delete the library before starting product installation.

Once the library has been restored, data will be copied from your old (renamed) copy of CDMaker into the new version. At the completion of the data copy, a set of jobs will be submitted to decompress objects (the DCP\_\* jobs) and at the end of all processing a job will be submitted to delete the old version of the libraries (the DLT\_\* jobs). Please ensure that these submitted jobs all complete normally as well.

The use of undocumented interfaces to access CDMaker objects is not recommended by Navan. Any user-defined links or accesses to any object in the CDMaker program product should be reviewed for reliability after any CDMaker program product upgrade has been applied to your system. Navan accepts no responsibility for local processes accessing CDMaker objects via undocumented interfaces.